## **Поддержка статусов документов**

*(для конфигураций 1С:Управление производственным предприятием редакции 1.3, 1С:Управление торговлей редакции 10.3)*

Модуль 1С:EDI позволяет отобразить историю состояний. Доступно на вкладках «Подтверждение», «Отгрузка», «УПД», «Корректировка». В истории содержится информация о доставке отправленных документов на платформу Docrobot.

1. В модуле история состояний отображается при нажатии на значение «Состояния EDI» по гиперссылке «Выполнено».

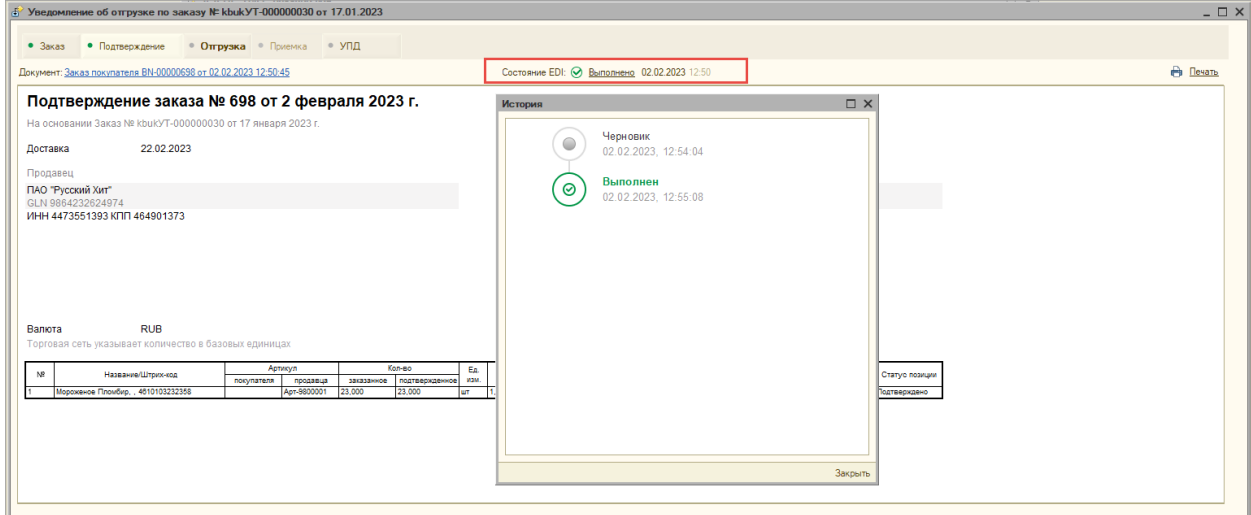

В истории состояний отображается весь путь документа EDI после того, как он был отправлен пользователем. В истории содержится информация о дате и времени совершенных действий.

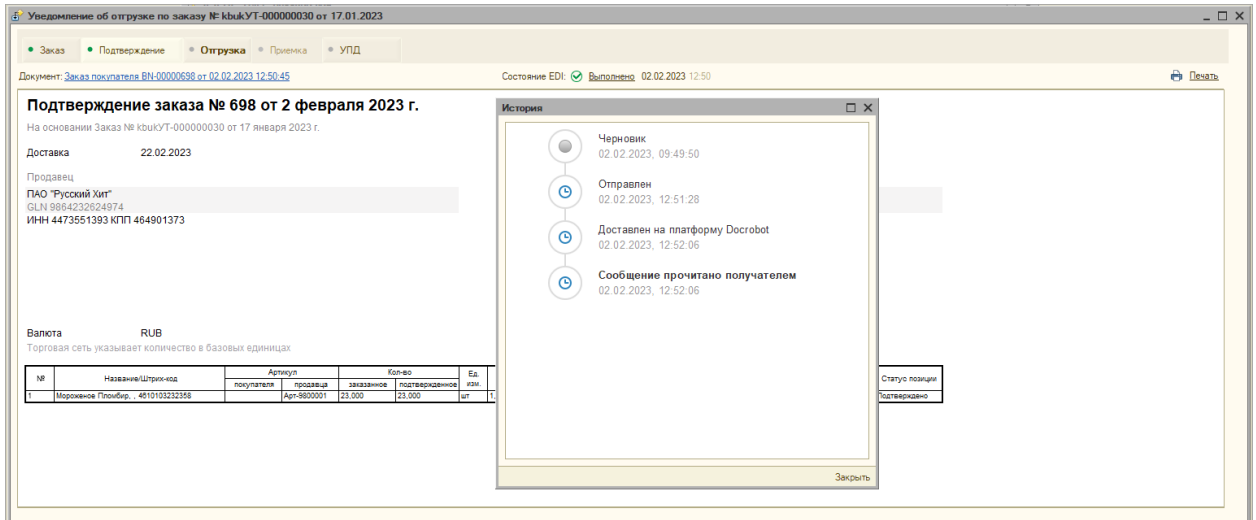

Когда документ успешно загрузится к провайдеру в истории появится сообщение «Доставлен на платформу Docrobot», при прочтении документа EDI торговой сетью, так же появится отметка «Сообщение прочитано получателем».

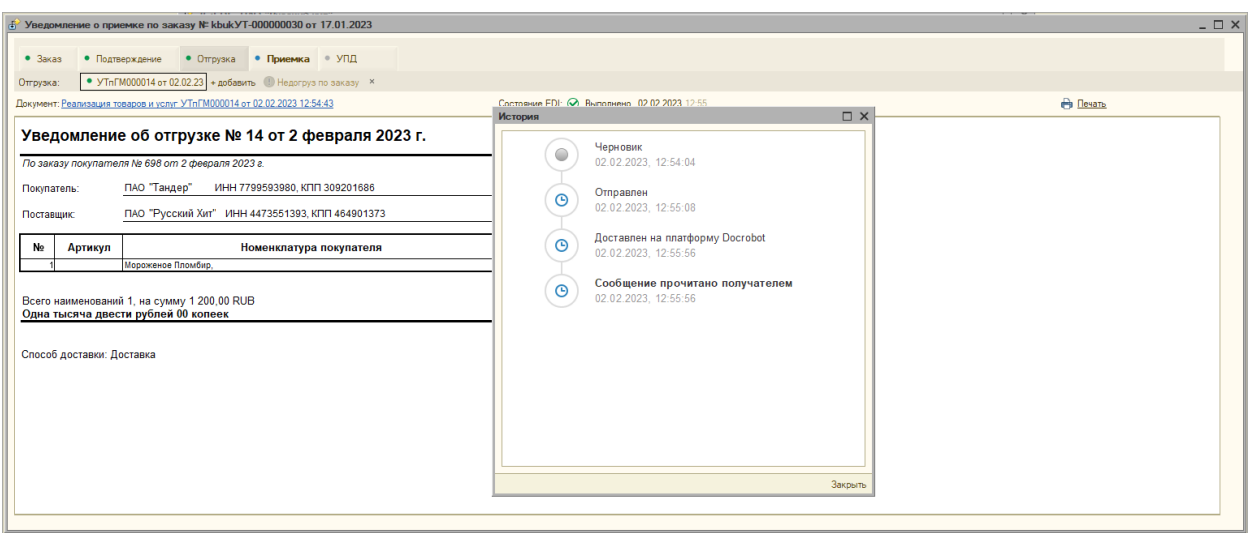

Данные сообщения говорят об успешном получении документа.

2. EDI провайдер может прислать как подтверждение успешной доставки сообщения, так и ошибку обработки документа. Цепочки, в которых произошли подобные ошибки, отражаются в списке документов с рекомендуемым действием «Ошибка обработки» и выделяются красным цветом.

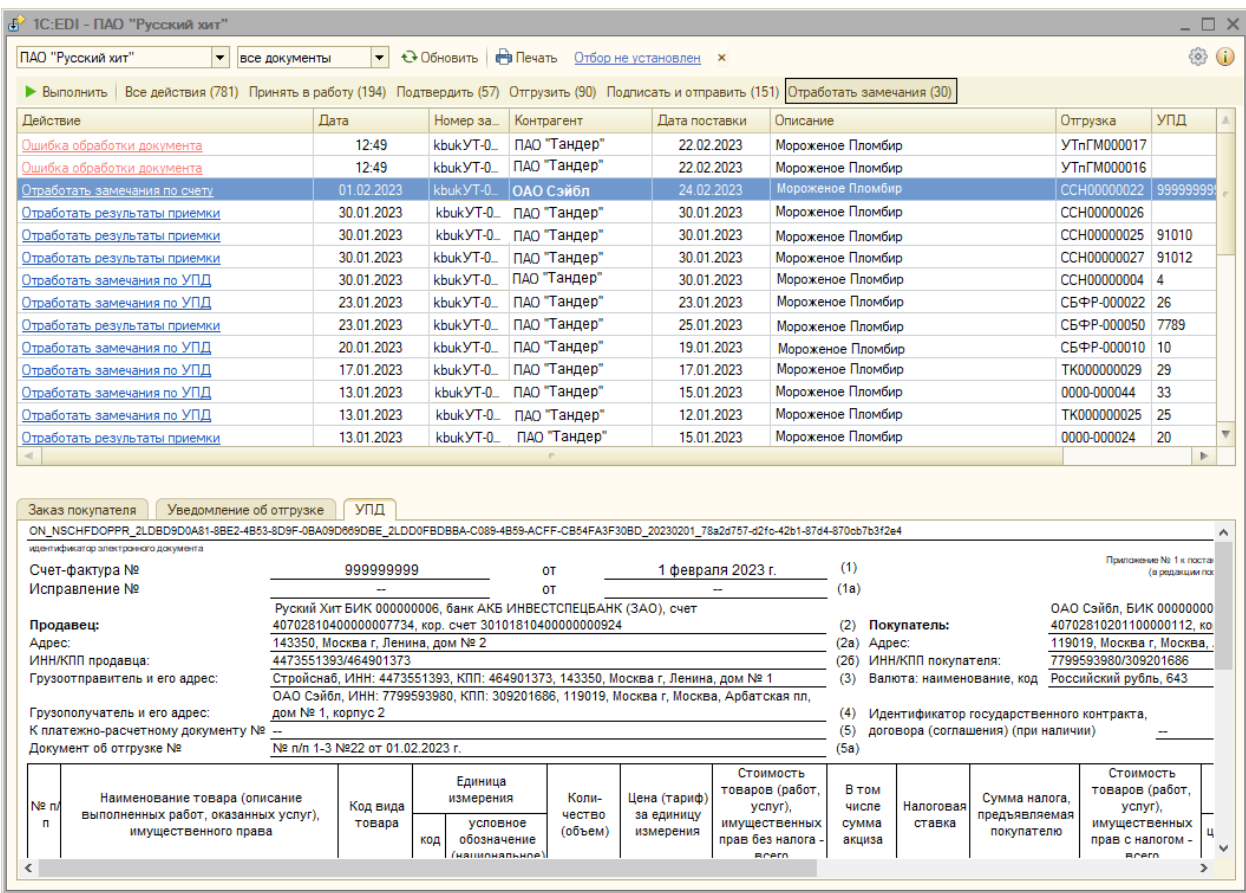

3. В форме документа EDI такие документы содержат команду «Повторить попытку», если документ не был обработан платформой EDI провайдера или не принят торговой сетью:

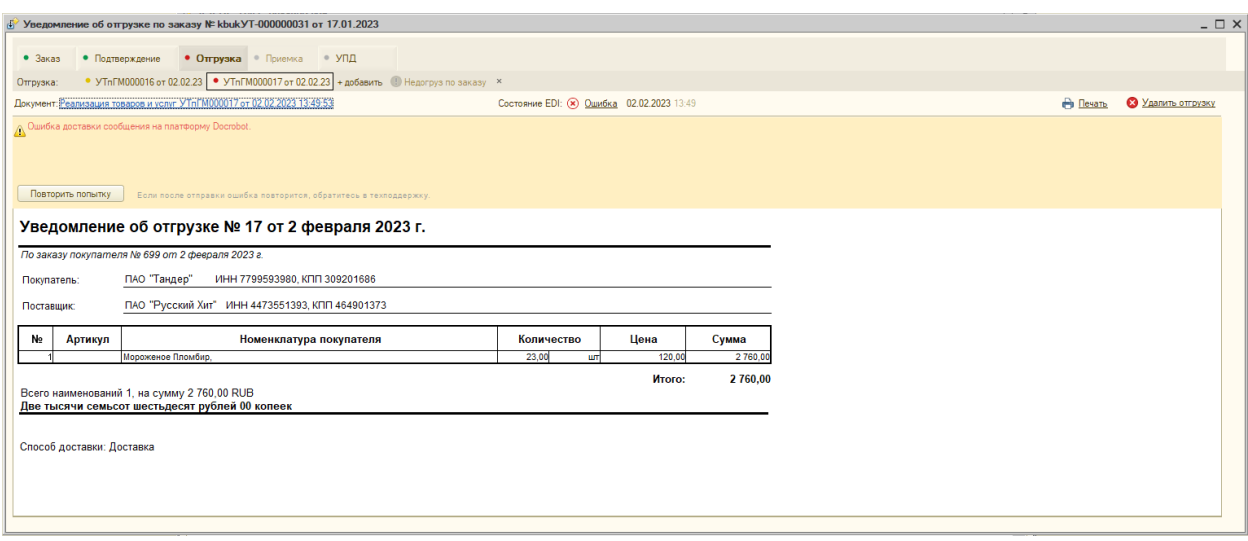

При нажатии на команду «Повторить попытку» документ перейдёт в состояние черновика, где можно вручную отредактировать и отправить повторно. В истории состояния также появится отметка об ошибке и переходе в статус черновика.

4. Если документ не был принят торговой сетью, и был указан комментарий, то будет доступна команда «Исправить», которая переведёт документ в состояние черновика и позволит отправить его повторно.

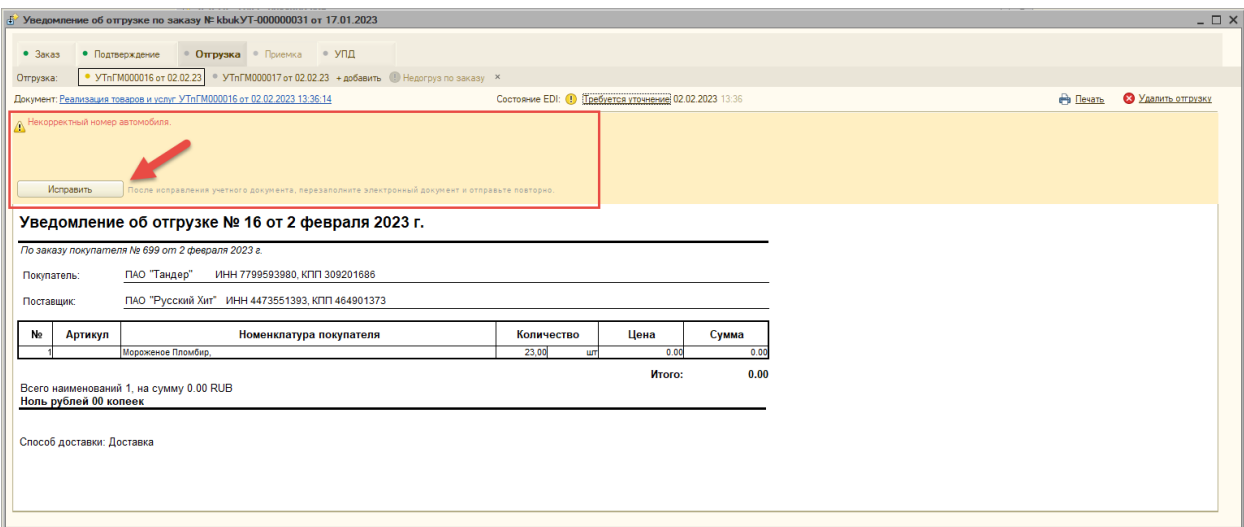

При этом исправления необходимо будет сделать вручную в учётном документе, после чего нужно перезаполнить электронный документ и можно отправить повторно.